## **CRITERION - VI**

# 6.2 : STRATEGY DEVELOPMENT AND DEPLOYMENT

## **6.2.3 : Implementation of e-Governance**

Screenshot of User Interface (Library, Office) & Annual e-Governance Report (2022-23) & GUG PYUS

# NILKANTHRAO SHINDE SCIENCE AND ARTS COLLEGE BHADRAWATI OFFICE SOFTWARES - 2022-2023 SCREEN SHOTS OF USER INTERFACE

 $6.2$ 

Ask (Charles

 $\overline{C}$ 

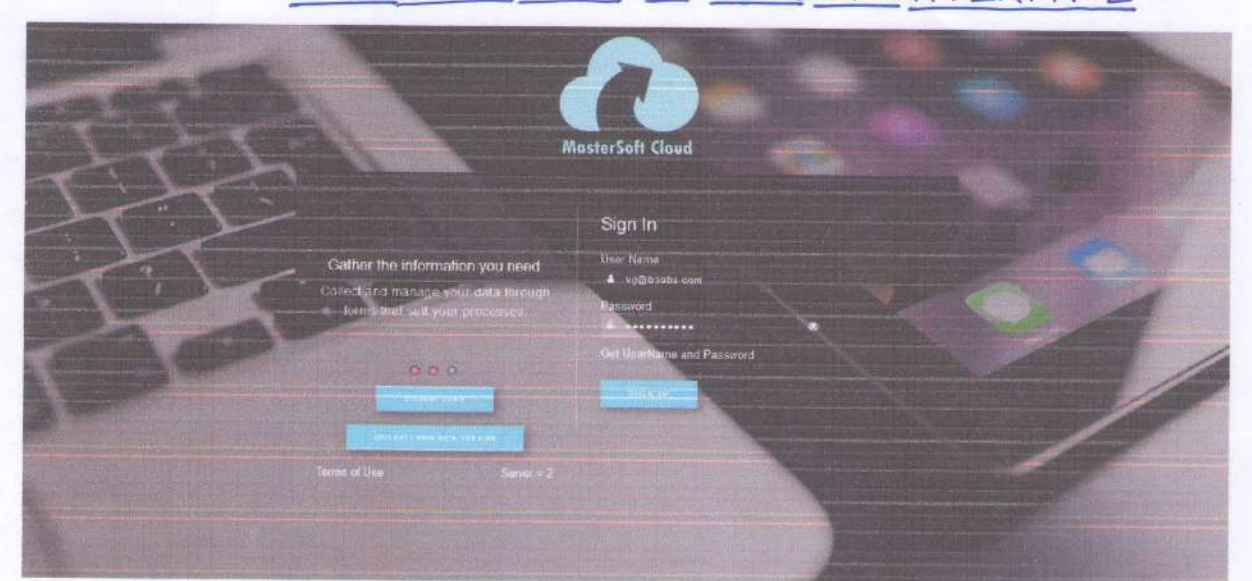

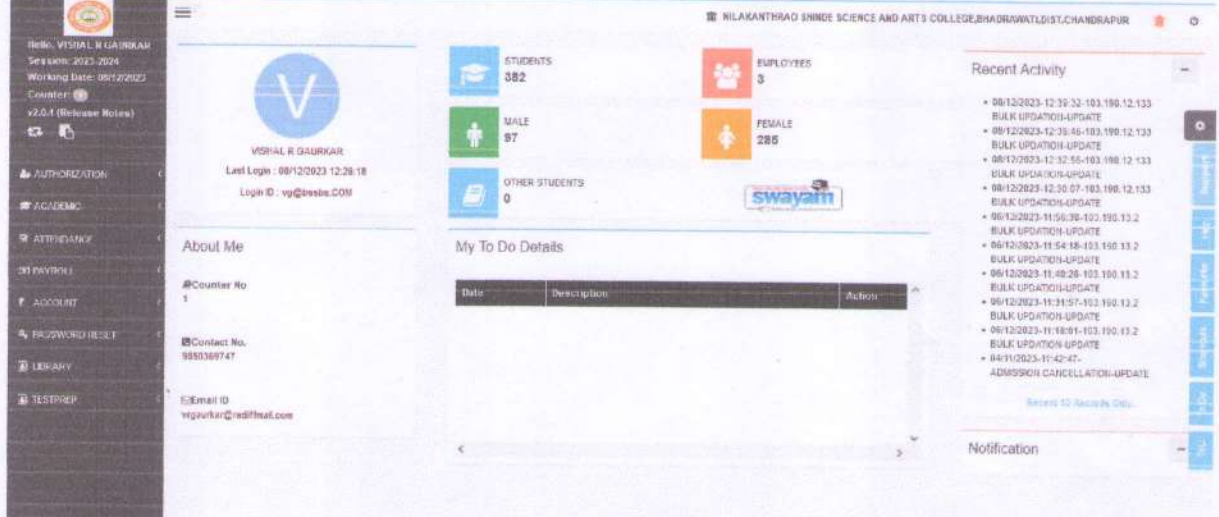

adke

Dr. L.S. Ladke **PRINCIPAL** N.S. Science & Arts College Bhadrawati, Dist-Chandrapur

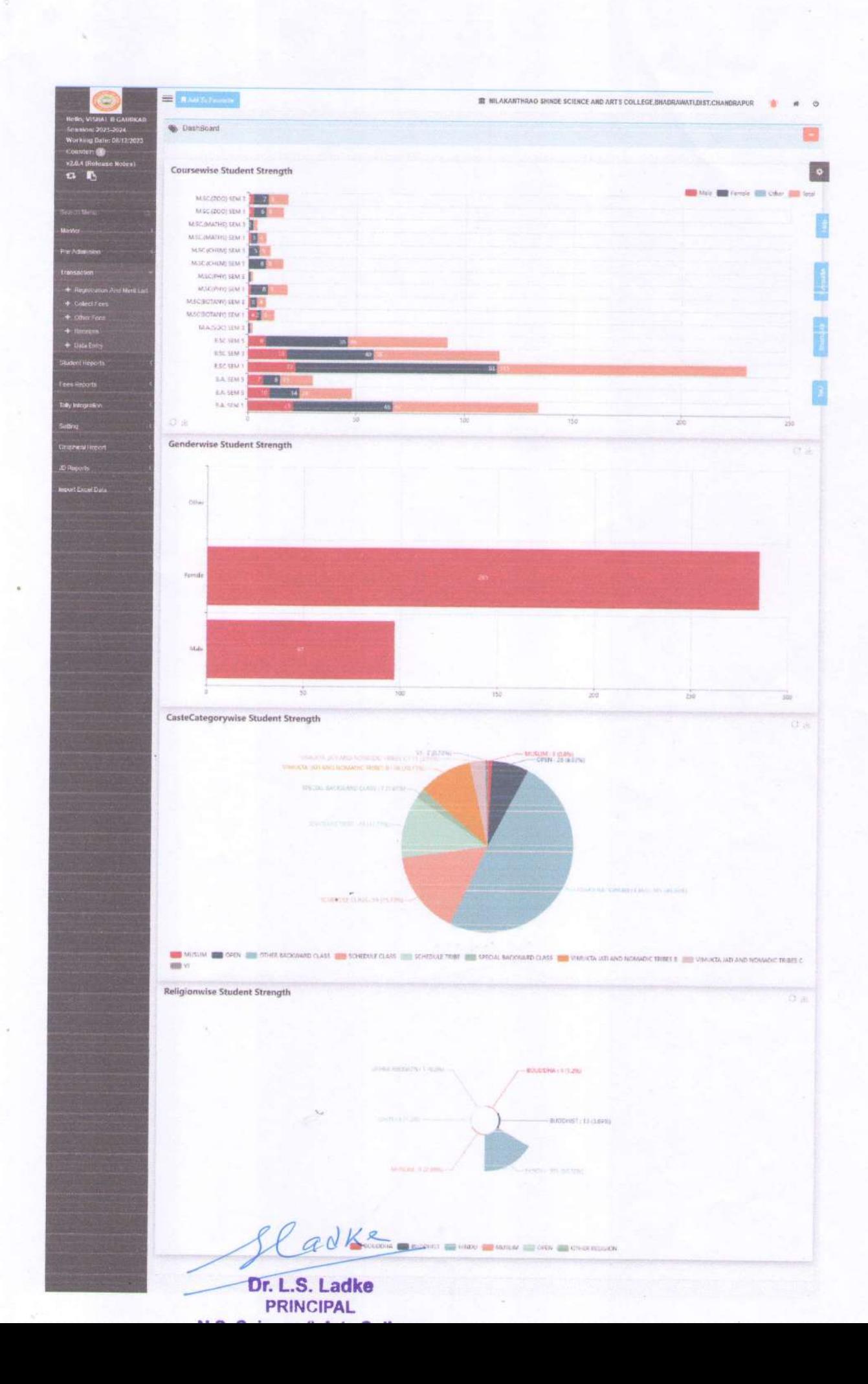

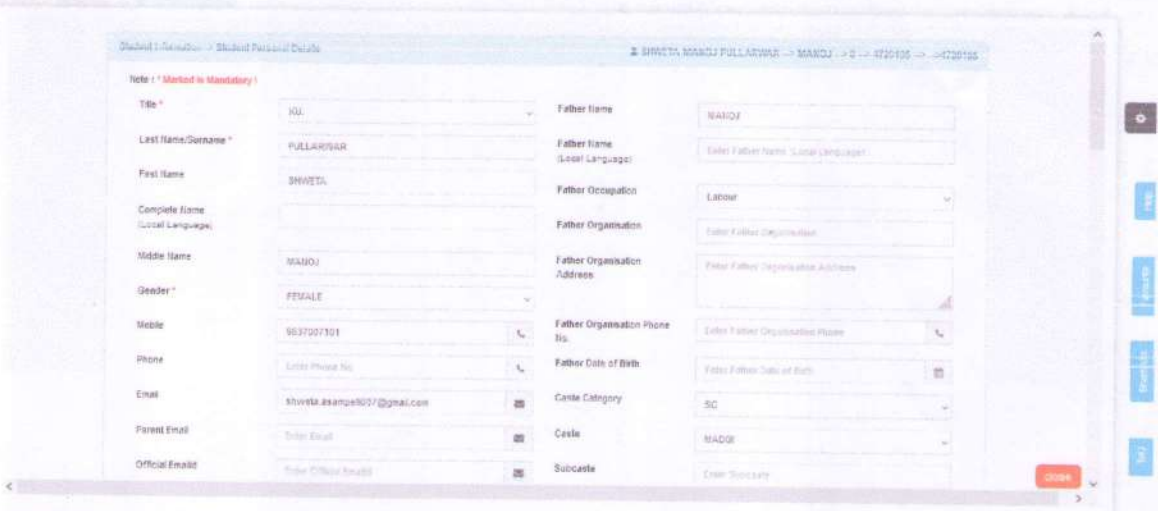

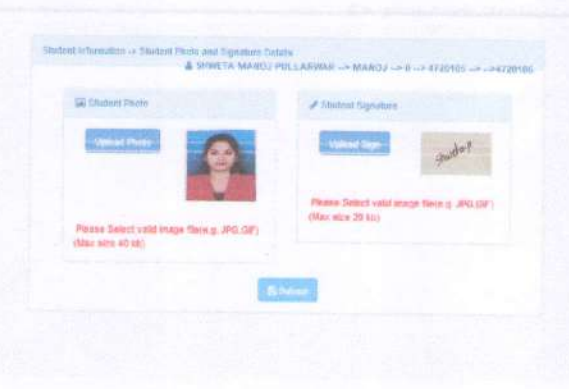

 $\bullet$ 

 $\overline{C}$ 

 $a$ d $K$ 

۰,

Dr. L.S. Ladke **PRINCIPAL** N.S. Science & Arts College<br>Bhadrawati, Dist-Chandrapur

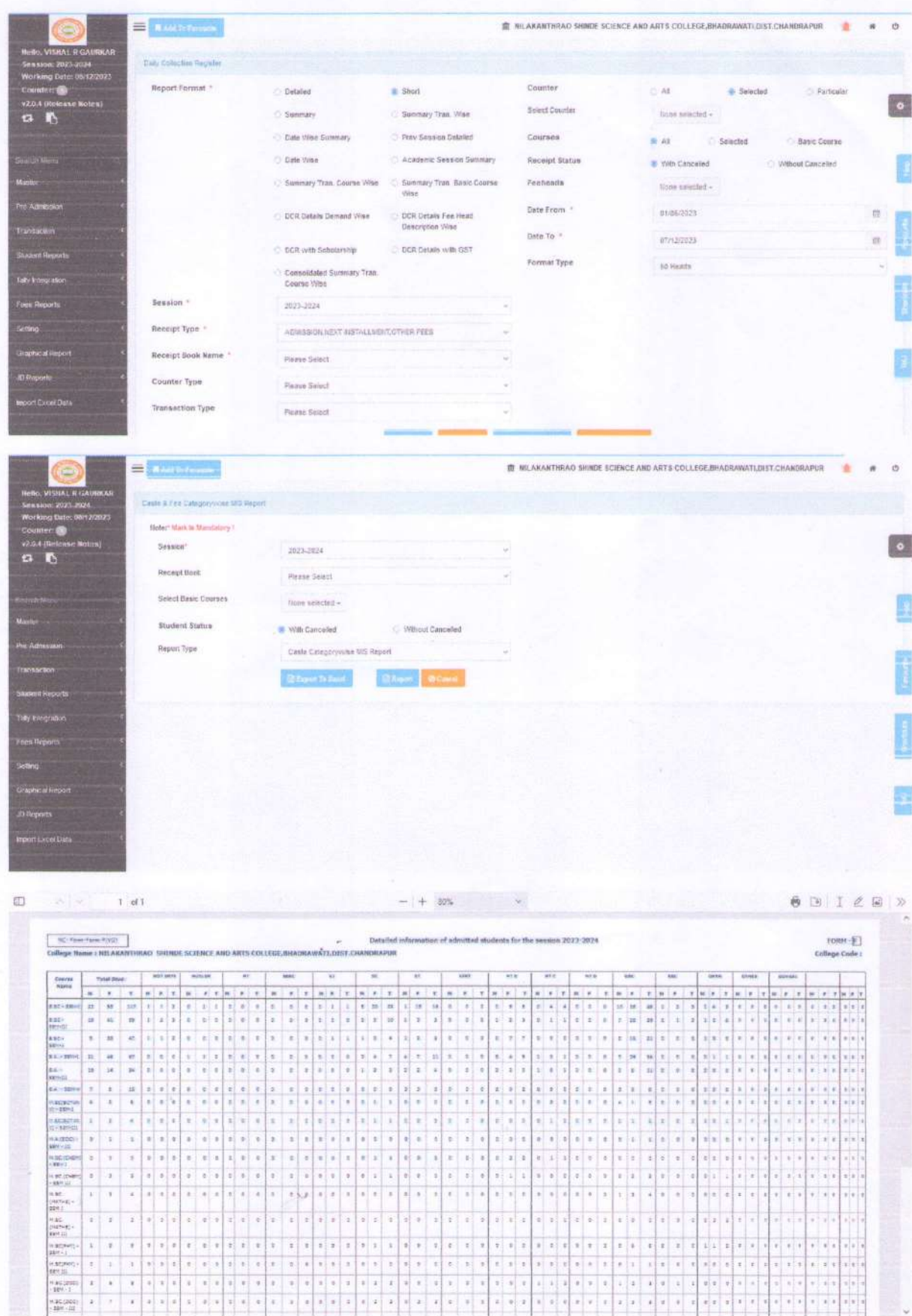

Eladke

Dr. L.S. Ladke

# NILKANTHRAO SHINDE SCIENCE & ARTS COLLEGE Bhadrawati, Dist. Chandrapur (MS) **DEPARTMENT OF LIBRARY**

# **Library User Interface ILMS**

**\*** Library ILMS

- Library Automation LIBMAN Software
- Book Circulation Module
- Book Transaction & Collection Report Module
- Book Acquisition Module
- Web OPAC

## **Library With ILMS**

- Name of the ILMS software: LIBMAN
- Nature of Automation (fully or partially) : Partially
- $\bullet$  Version : 1.1
- Year of Automation : 2011(Updated in 2021)

ladke

Dr. L.S. Ladke **PRINCIPAL** N.S. Science & Arts College Bhadrawati, Dist-Chandrapur  $\circledS$ 

## NILKANTHRAO SHINDE SCIENCE & ARTS COLLEGE Bhadrawati, Dist. Chandrapur **DEPARTMENT OF LIBRARY**

 $\overline{G}$ 

**Session 2022-23** 

# **Integrated Library Management System (ILMS)**

**LIBRARY Automation LIBMAN Software** 

**LIBRARY Automation LIBMAN Software - Cloud Based updated Version** 

ä

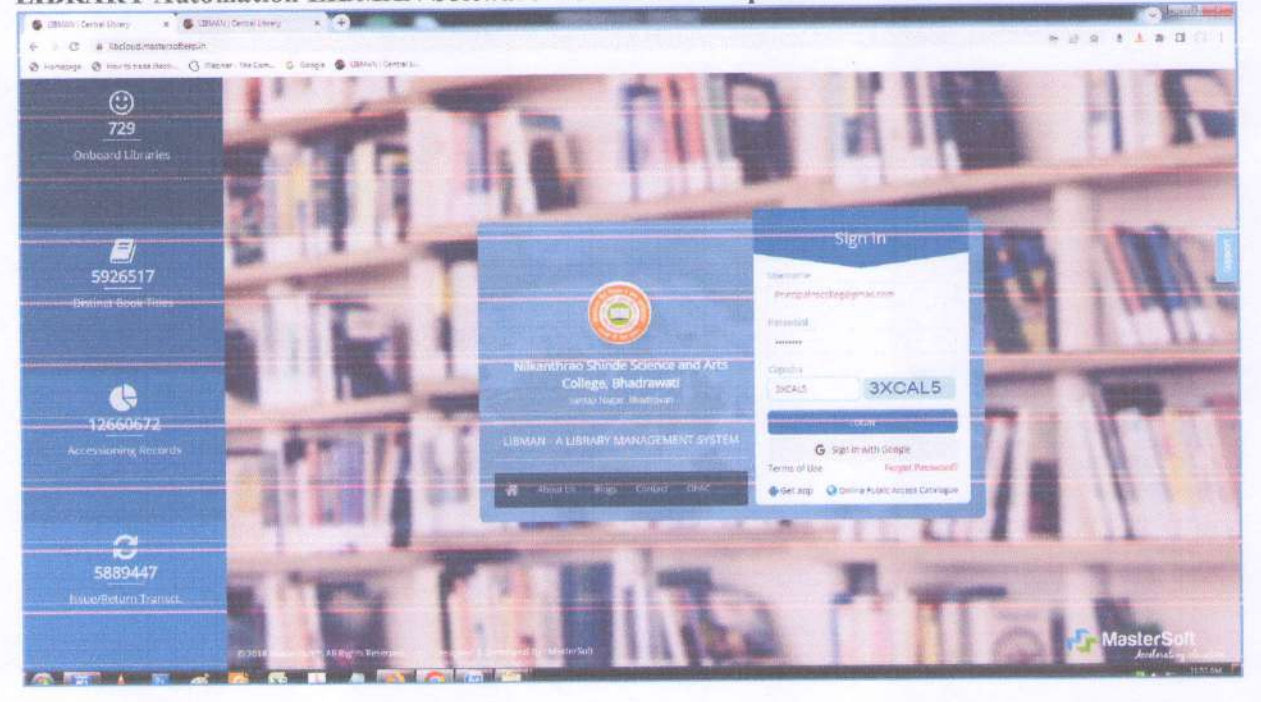

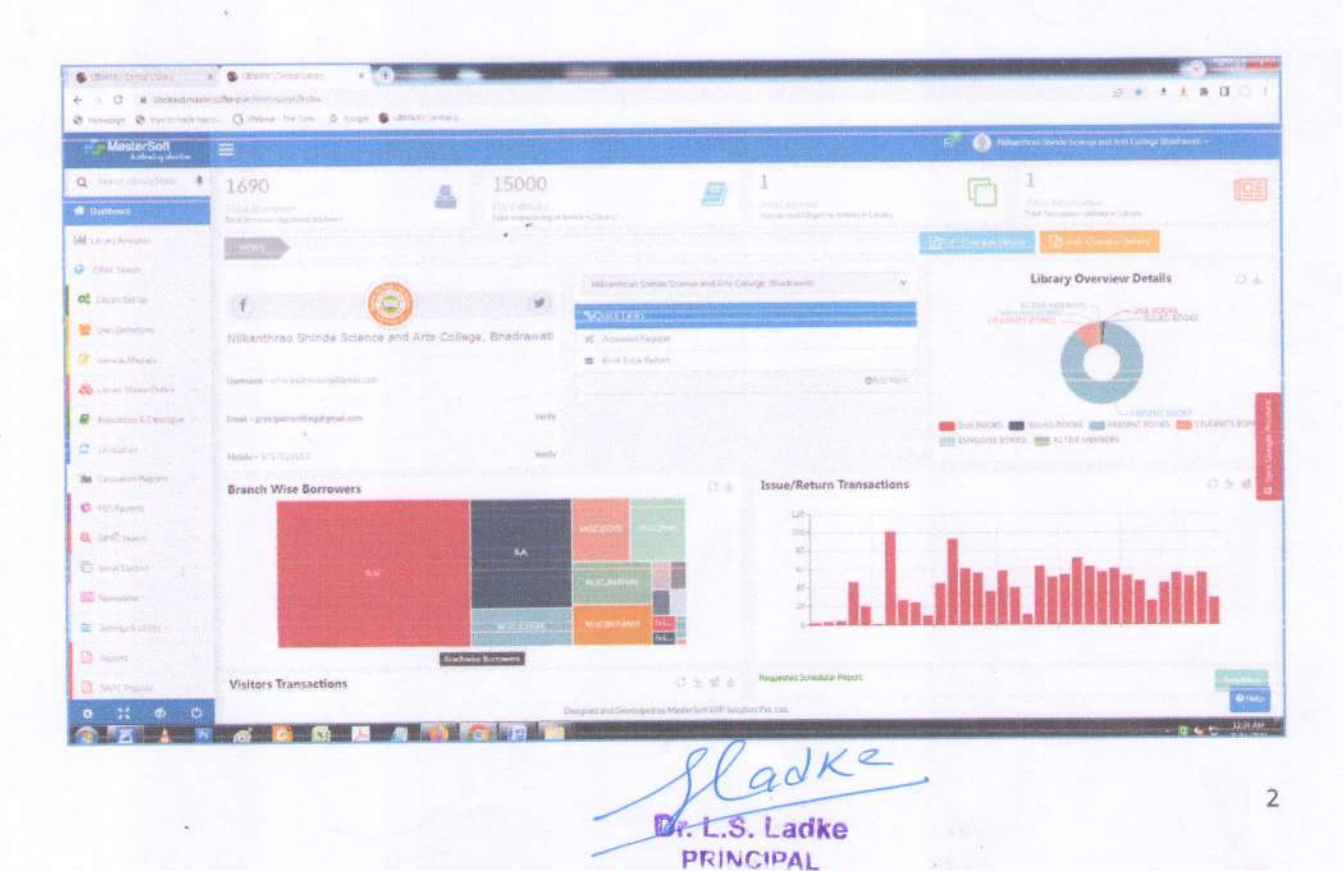

## **LIBRARY Automation LIBMAN Software**

**Book Circulation Module - (Book Issue/Return)** 

## **Borrower Information**

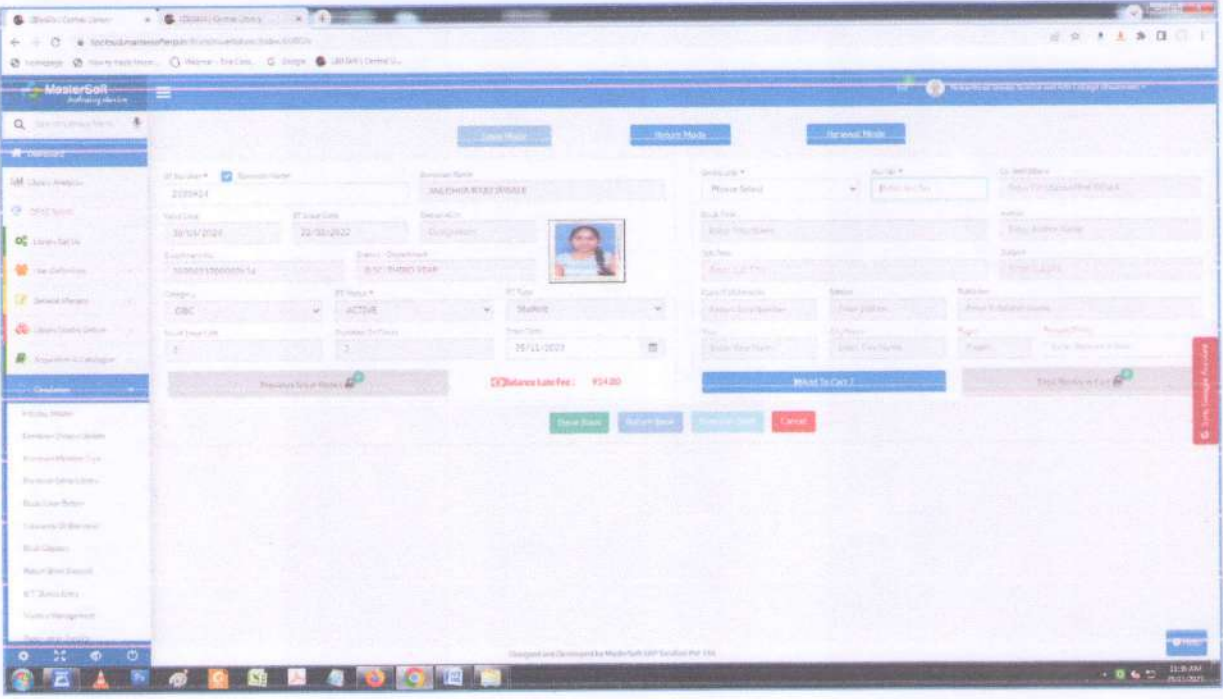

## **Book Issue/Return Details**

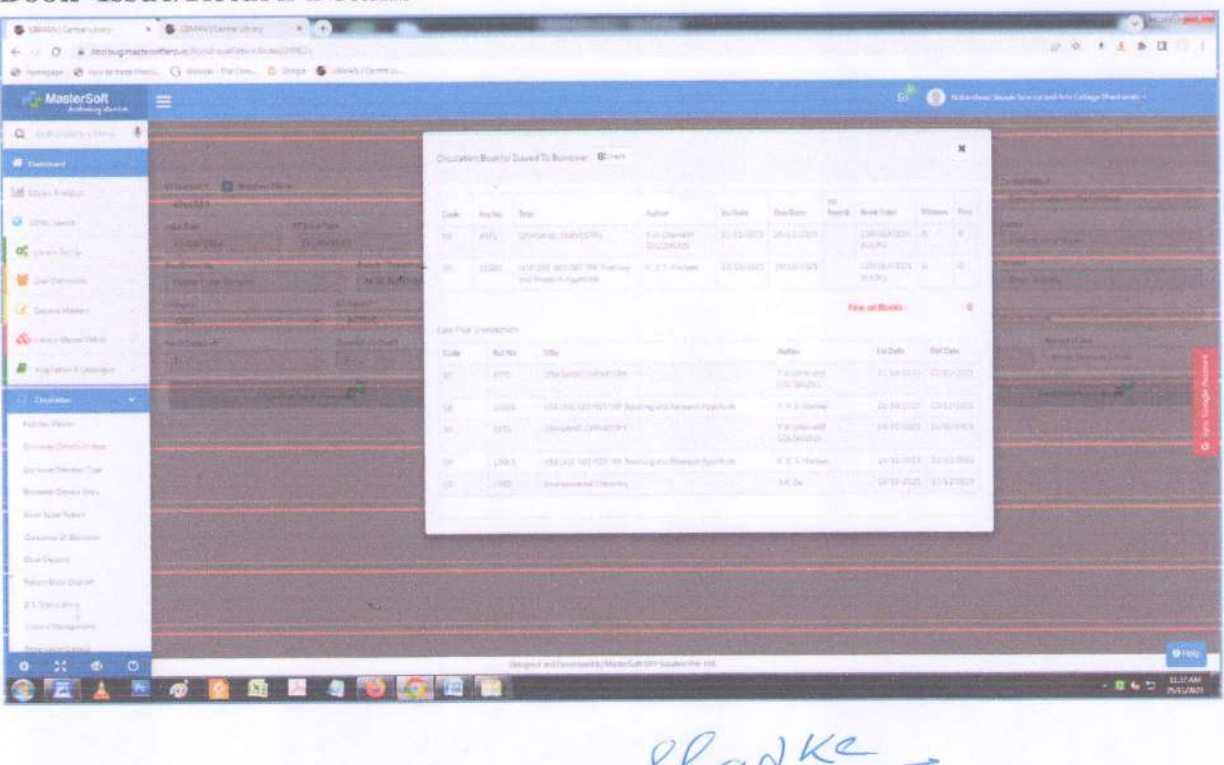

Dr. L.S. Ladke **PRINCIPAL** N.S. Science & Arts Collège Bhadrawati, Dist-Chandrapur

# **Library Web OPAC Module**

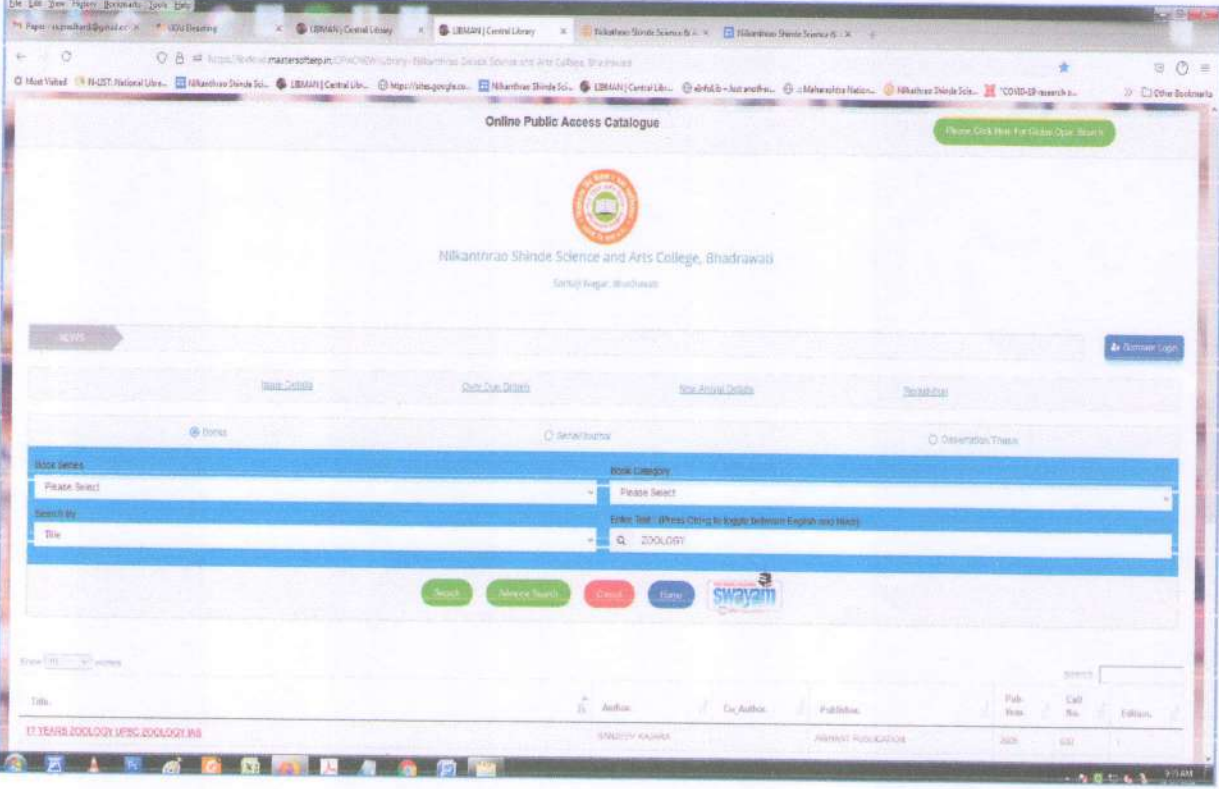

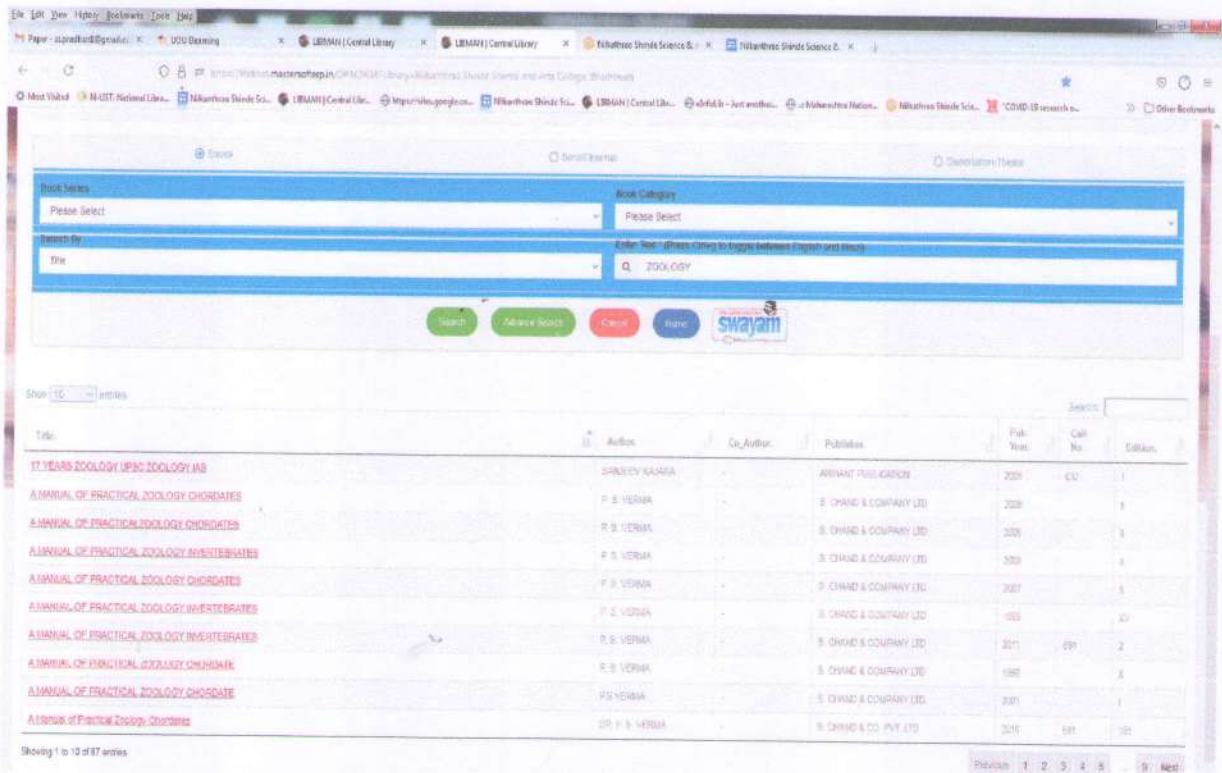

adke Dr. L.S. Ladke PRINCIPAL

on 9 Arts College

 $\overline{4}$ 

 $3.3640$ 

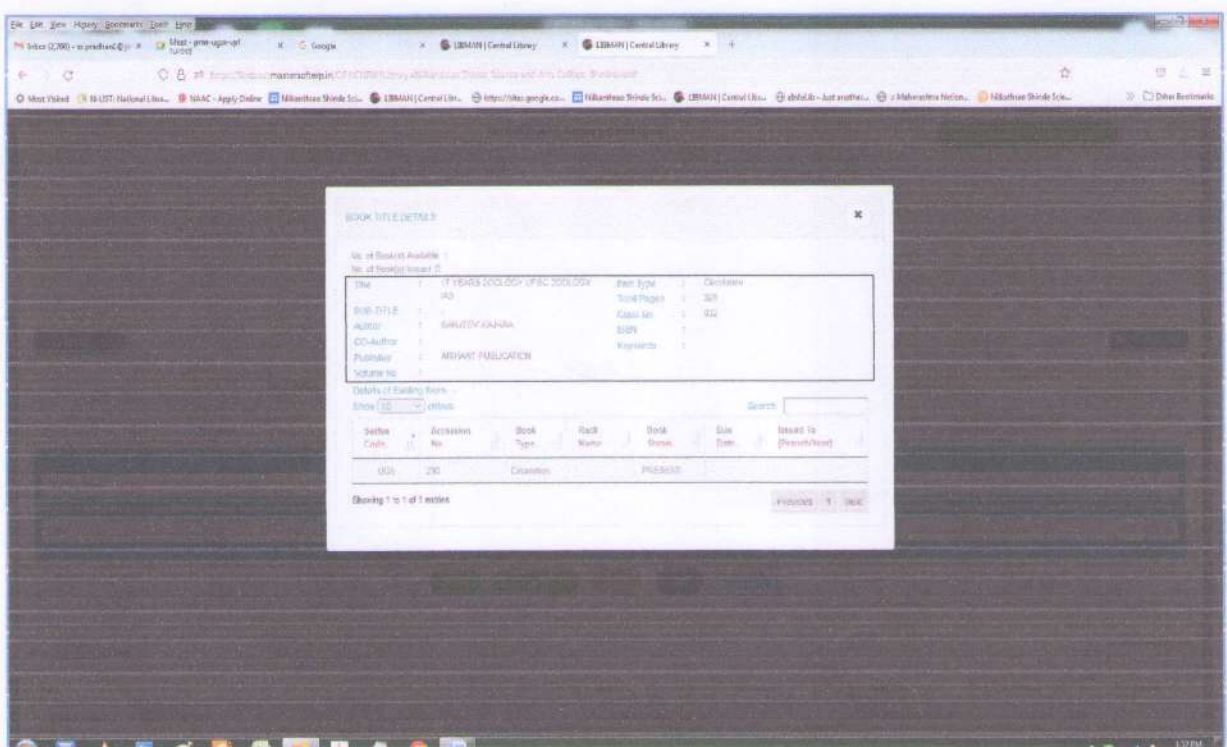

# **Book Report Module**

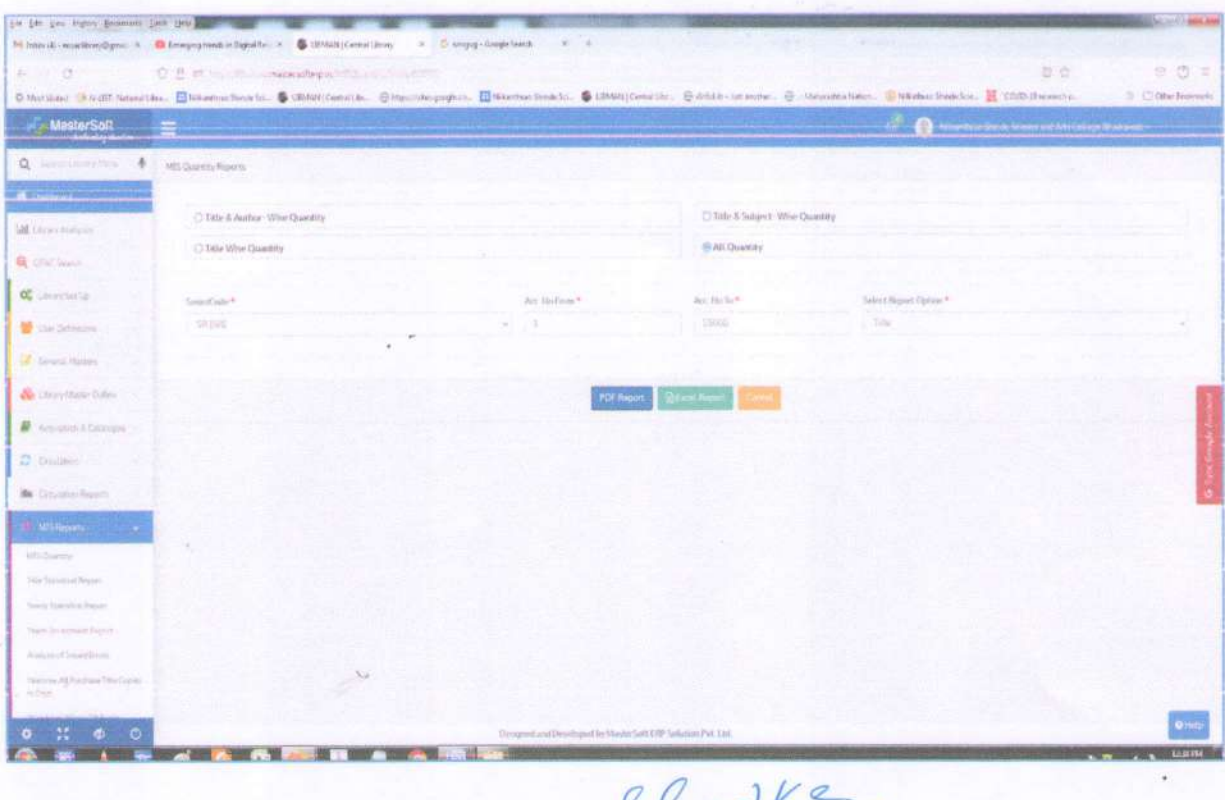

Dr. L.S. Ladke PRINCIPAL N.S. Science & Arts College<br>Elhadrawati, Dist-Chandrapur

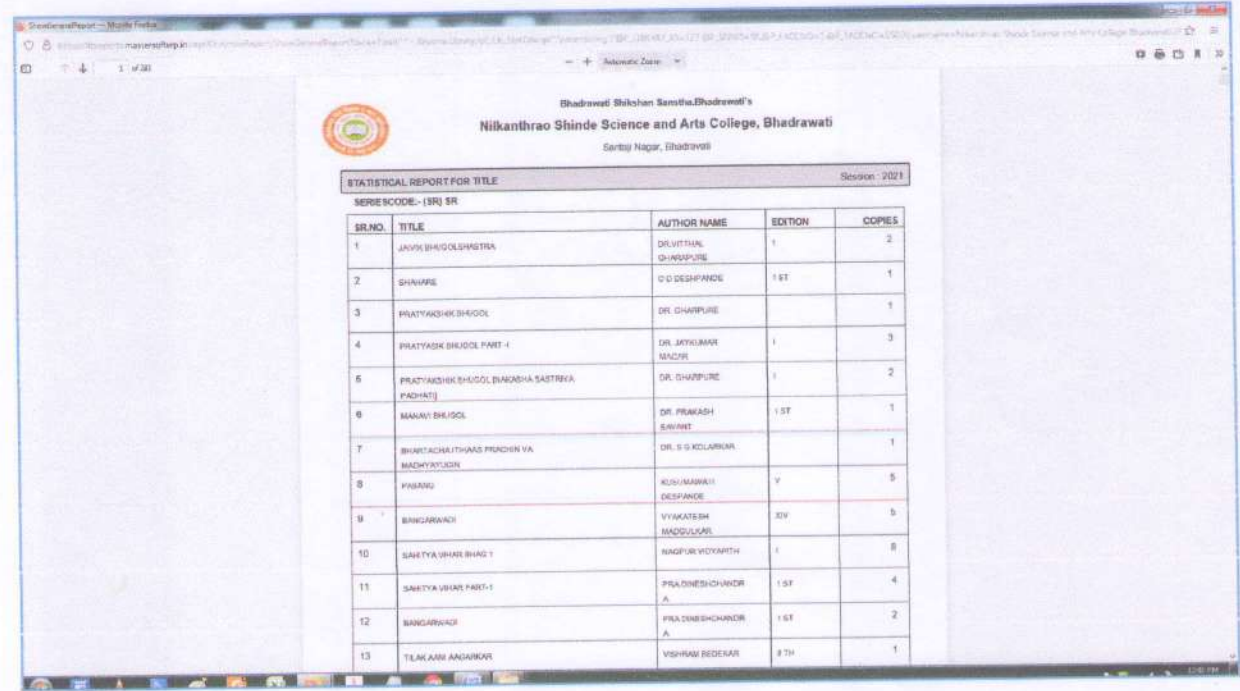

Eladke

**Dr. L.S. Ladke PRINCIPAL** N.S. Science & Arts College<br>Bhadrawati, Dist-Chandrapur

Nilkanthrao Shinde Science and Arts College, Bhadrawati, DIst. Chandrapur

## **Annual e-Governance Report**

### Academic Session: 2022-2023

During the Academic Session 2022-23 following expenses were done on e-Governance of the Institute from Grant Accounts and non Grant Accounts of the college based on audit done by college authorised auditor on 5<sup>th</sup> August 2023.

#### Grant Account - Audit dt.5 August 2023

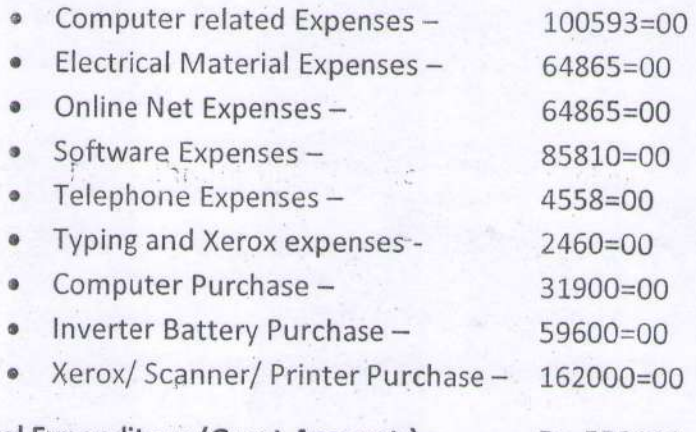

# Total Expenditure (Grant Account) = Rs. 550186

#### Non- Grant Account - Audit dt.5 August 2023

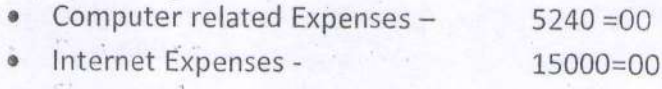

#### Total Expenditure (Non-Grant Account) = Rs. 20240

Total Expenditure on e- Governance done in the academic year from Grants and Non Grant Accounts of the college based on the audit statement is Rs. 570426=00

adke

Dr. L.S. Ladke **PRINCIPAL** M.S. Salemce & Arts College Bhadrawati, Dist-Chandrapur

# PYUS

# **Online Question Paper Distribution System**

**User Guide for** 

**Center Head** 

adke Dr. L.S. Ladke **PRINCIPAL** N.S. Science & Arts College Bhadrawati, Dist-Chandrapur

7) Once the photo has been uploaded you will be directed to the 'Welcome Page'. On the left hand side of the page, list of faculties in that particular session for that particular Centre will be visible.

Each Login session will be of 10 minutes.

फोटो अपलोड झाल्यावर वेलकम पेज ओपन होईल. पेजच्या डाव्या बाजुस त्या सेशन मधील व त्या सेंटरसाठी असलेल्या सर्व फॅकल्टीजची यादी दिसेल. एकदा लॉगीन झाल्यावर १० मिनिटाचा कालावधी मिळेल.

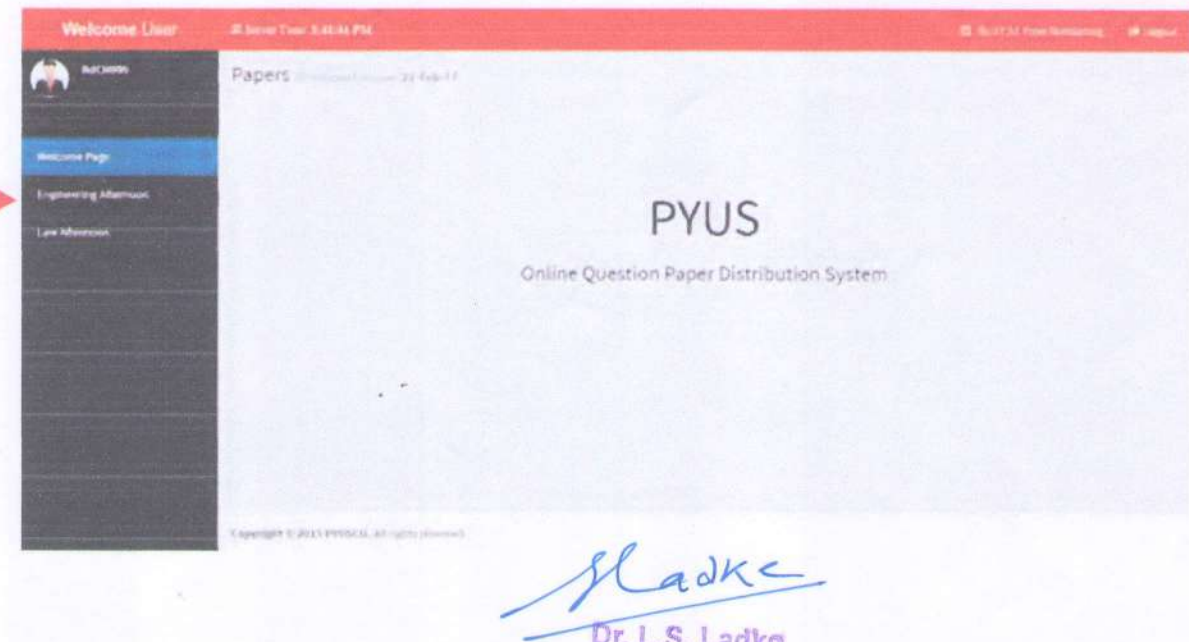

**PRINCIPAL** N.S. Seience & Arts College Bhatkgwati, Dist-Chandrapur

# 13) From the PYUS Licence module click on

'Open PYUS Viewer'.

पीवाययुएस लायसन्स मोडयुल वर जाऊन 'Open PYUS Viewer' बटनला क्लिक करा.

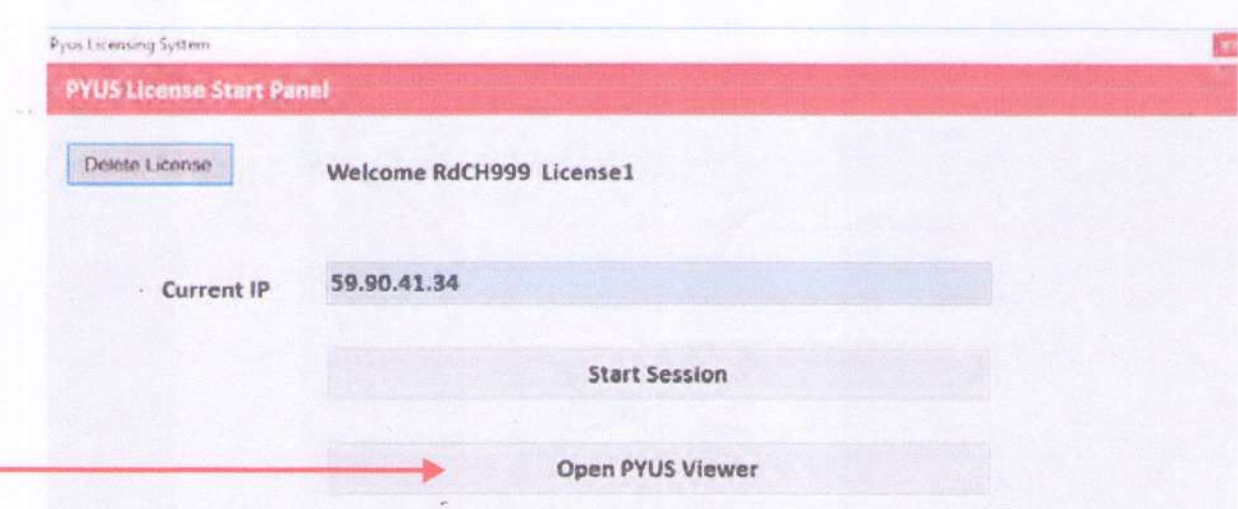

adke

Dr. L.S. Ladke **PRINCIPAL** N.S. Science & Arts College,<br>Bhadrawati, Dist-Chandrapur,